# **Boletim Técnico**

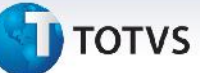

## **Campos de Reajuste da Tabela de Frete**

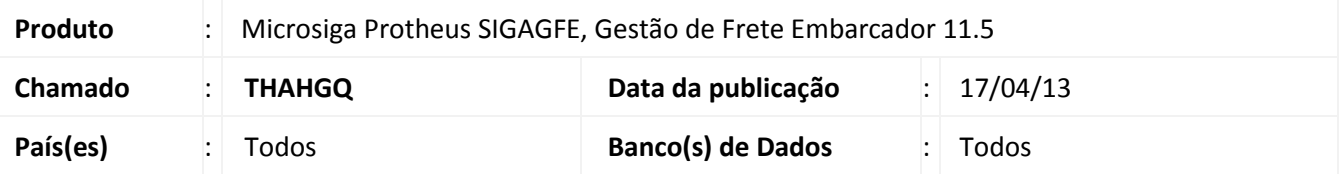

## Melhoria na rotina de **Cópia e Ajuste de Tabela de Frete (GFEA062)**, para que os campos **Índice sobre Adicional** e **Adicional sobre Adicional** permitam informar números com 4 casas decimais.

Para viabilizar essa melhoria, é necessário aplicar o pacote de atualizações (*Patch*) deste chamado.

### **Procedimentos para Utilização**

Dentro do **Gestão de Frete Embarcador (SIGAGFE)**, na rotina de inclusão de tabela de frete incluir uma tabela do tipo "Vínculo".

- 1. Retornar ao menu principal e acessar a rotina de cópia e reajuste em **Atualizações > Movimentação > Tabela de Frete > Cópia e Reajuste**;
- 2. Informar os dados da tabela e clicar em **OK**;
- 3. Na janela de cópia e reajuste de frete, no campo **Tabelas Vinculadas?** escolher a opção **Sim**;
- 4. Verificar que é possível informar um índice sobre adicional e um adicional sobre adicional com 4 casas decimais;

### **Informações Técnicas**

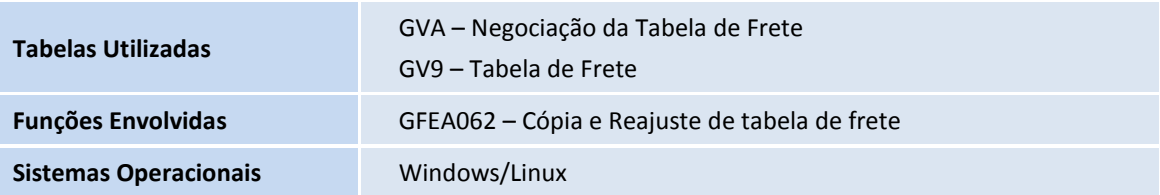